# Das Geheimnis der irren Busfahrer

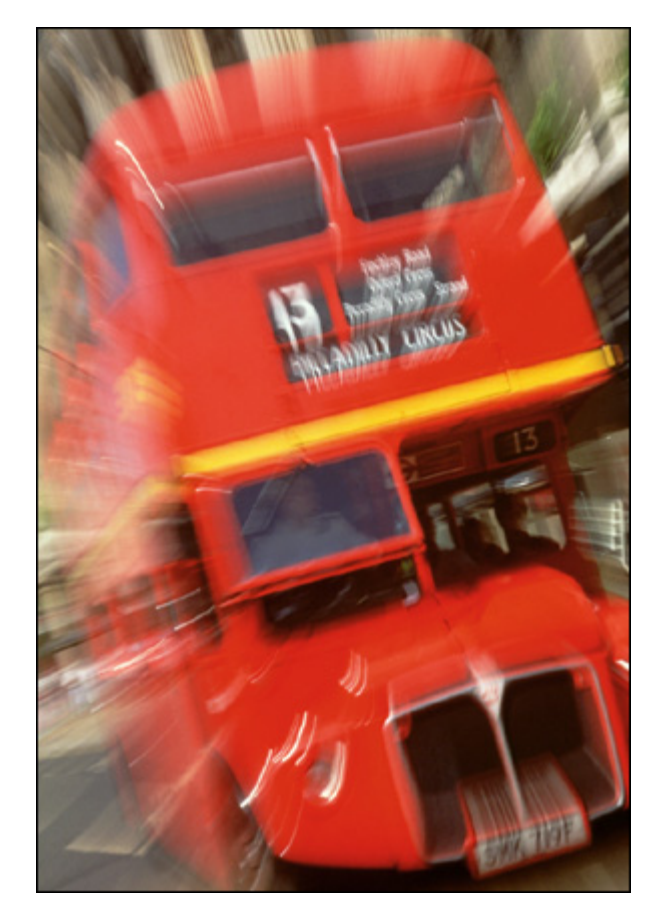

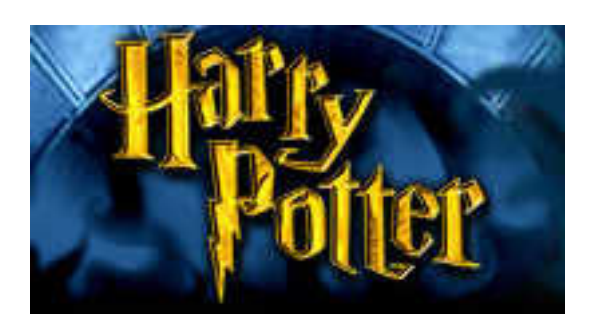

## *Das Geheimnis der irren Busfahrer*

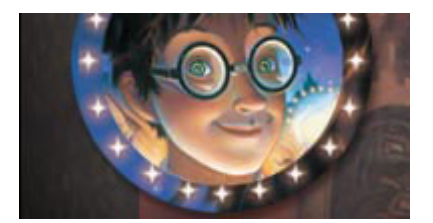

Harry Potter hält es zu Hause nicht mehr aus. Er klettert mitten in der Nacht aus dem Fenster. Harry tritt auf die Strasse vor dem Haus am Pivet Drive Nr. 5. Er weiss nicht so recht wohin er sich wenden soll. In diesem Moment taucht ein Bus aus dem Nichts auf. Auf den ersten Blick scheint es ein ganz normaler Bus zu sein. Harry steigt ein. Die anderen Fahrgäste sind alle etwas merkwürdig gekleidet.

Der Bus fährt los. Er rast kreuz und quer durch das nächtliche London. Harry hat die Orientierung vollkommen verloren. Aber der Busfahrer ist unbeirrbar. Er scheint denWeg ganz genau zu kennen.

Harry fährt in den nächsten Tagen öfter mit dem Bus. Jedes Mal, wenn er sich irgendwo in London verirrt hat, schickt er seine Eule Hedwig los, um einen Bus zu rufen. Der Bus taucht kurz darauf exakt vor Harrys Nase auf. Jedes Mal fährt der Busfahrer seine irre Fahrstrecke kreuz und quer durch London.

Harry fällt auf, dass sich der Bus nie mehr als 2 km vom Stadtzentrum (0|0) entfernt. Ausserdem hat Harry festgestellt, nach welchem Plan die irren Busfahrer fahren. Harry steigt an der Stelle (a|b) in einen Bus der Linie a|b. Dann fährt der Bus zur nächsten Station ( $x_{neu}$ | $y_{neu}$ ). Wobei  $x_{neu}$  und  $y_{neu}$  folgendermassen definiert sind:  $\mathbf{x}_{\text{neu}} = \mathbf{x}^2 - \mathbf{y}^2 + \mathbf{a}$  $y_{\text{neu}} = 2xy + b$ Zu Beginn gilt x=a und y=b. Von der neuen Station ( $x_{\text{neu}}$ ) aus fährt der Bus nach der gleichen Vorschrift weiter.

Harry hat eine Idee, wie er dem Rätsel auf die Spur kommen könnte:

#### **1. Schritt**

Harry holt am Punkt (a|b) den Bus. Ein Bus der Linie a|b taucht vor seiner Nase auf. *Berechne die Position der nächsten Station der irren Busfahrt (nach obiger Formel). Schreibe die Koordinaten der Station auf dem Bildschirm. Wenn du zusätzlich den Stadtrand* 

*einzeichnen willst, eine Methode* zeichneStadtgrenze(Graphics bildschirm) *ist bereits vorgegeben.* 

*Tipp: Verwende das vorgegebene Applet-Rahmenprogramm busplan.java. Du findest es auf deinem Rechner. Definiere Konstanten A und B für die Startposition (a|b). Der Startpunkt liegt innerhalb eines Kreises mit Radius 2 um den Nullpunkt herum (Stadtgrenze).*

#### **2. Schritt**

Bei den irren Busfahrten wird es Harry mit der Zeit ganz schlecht. Nach 20 Stationen steigt er aus. Gib die Koordinaten des letzten berechneten Punkts am Bildschirm aus. *Berechne die ganze Fahrstrecke.* 

*Tipp: Verwende eine while-Schleife und teste, dass die Laufvariable (Anzahl Stationen) nicht grösser als 20 wird. Definiere eine Konstante MAXITER (Iter für Iterationen) für die Anzahl Stationen nach denen er aussteigt (20). So kann man diesen Wert später einfach ändern.*  Der Bus fährt weiter indem  $x=x_{\text{neu}}$  und  $y=y_{\text{neu}}$  gesetzt werden. Von dort wird wiederum die *nächste Station berechnet.* 

#### **3. Schritt**

Harry möchte immer noch 20 Stationen mit dem Bus fahren. Harry kennt sich jedoch ausserhalb von London nicht aus. Falls der Bus die Stadt verlassen will, steigt er schon vorher aus.

*Berechne die ganze Fahrstrecke so, dass Harry nie die Stadt verlässt. Die Stadtgrenze ist als Kreis mit Radius 2 um den Nullpunkt angegeben.* 

#### **4. Schritt**

Die Eule Hedwig hat mit ihrem aufgeregten Geflatter Harrys Notizen durcheinander gebracht. Er muss nun alles neu ordnen.

*In der Zwischenzeit können wir unser Programm neu ordnen:* 

*Schreibe eine Methode berechneFahrstrecke, welche die Fahrstrecke wie in Schritt 3 berechnet. Die Methode bekommt zwei Parameter (a und b), nämlich die Startposition von Harry. Als Rückgabewert meldet sie die Anzahl Stationen, die Harry mitgefahren ist (die Laufvariable der while-Schleife). Der Methodenkopf von berechneFahrstrecke soll wie folgt aussehen:* 

int berechneFahrstrecke (double a, double b, Graphics bildschirm) *Rufe das Programm aus dem Haupt-Programm aus und übergebe das Objekt bildschirm an deine neue Methode. Dieses Objekt werden wir später noch brauchen.* 

### **5. Schritt**

Harry möchte seinen Freunden Ron und Hermine von den irren Busfahrten berichten. Dazu zeichnet er einen Plan der Fahrstrecken. Wie kann Harry den Stadtplan Londons auf sein magisches Papier bringen? Zum Glück hat ihm Albus Dumbledore eine geheime Methode verraten, wie man dies tun kann.

*Entwirf eine Methode zeichneFahrstrecke. In deinem Busplan-Gerüst findest du schon den Methodenkopf. In der Methode drin rechnest du von der Stadtplan-Welt in die Bildschirm-Koordinaten um und zeichnest die Fahrstrecke. Die Methoden, um von der Stadtplan-Welt in die Bildschirm-Koordinaten umzurechnen, sind bereits in busplan.java vorgegeben!*

#### **6. Schritt**

Nun komplettiert Harry sein Programm so, dass er die Busfahrten aufzeichnen kann. *Rufe in der Methode berechneFahrstrecke nach dem Berechnen von xneu und yneu jeweils die Methode zeichneFahrstrecke auf. Rufe anschliessend die Methode schlafe(200) auf. Das veranlasst den Computer nach dem Zeichnen jeder Fahrstrecke 200ms zu warten. So siehst du, wo sich der Bus hinbewegt.* 

#### **7. Schritt**

Jetzt, wo Harry den Busplan aufzeichnen kann, machen die Busfahrten gleich doppelt Spass. Harry fährt tagelang mit den irren Bussen kreuz und quer durch London. Er findet heraus, dass es verschiedene Arten von Bussen gibt. Aber halt – das müsst Ihr selber herausfinden! *Probiert verschiedene Startpunkte (a|b) aus. Wie verhalten sich die Fahrstrecken? Probiere möglichst viele Startpunkte aus und protokolliere deine Resultate. Gibt es Bereiche von Startpunkten, in denen die Busfahrer mit ihren Bussen ständig nach kurzer Zeit die Stadt verlassen? Gibt es Bereiche, in denen dieBusse immer in der Stadt bleiben?* 

*Tipp: Es sind nur Startpunkte innerhalb der Stadtgrenze erlaubt. Ihr könnt auch die Anzahl Stationen, die Harry mitfährt, ändern.* 

*Besondere Startpunkte sind z.B. (0.5|0.5), (0.3|0.5), (0.2|0.3), (-0.39|-0.56), wobei beim letzten Startpunkt ein lustiger Effekt auftritt. Variiere auch die Anzahl Iterationen (MAXITER).* 

#### **Referenzen:**

J.K. Rowling, "Harry Potter and the Philosophers Stone"

A.K Dewdney, Computer Recreations, Scientific American, February 1989